### **0. Do you have everything you need?**

The first time you log in to TaxWise Online (TWO) (or if your password has been reset) you will need to follow the following procedure exactly. Before you start be sure you have the following TWO login information from your Training Coordinator:

**Client Id:**

**User Name:**

Note: There may sometimes be a long delay (10+ seconds) between steps – be patient.

### **1. Start Internet Explorer**

Note: TWO will only work properly with IE version 7 or later running under Windows. (i.e. not Chrome, Firefox, Safari, Opera, etc.)

### **2. Go to the TWO Training website**

https://twonline.taxwise.com/training11

Address Bar: Type <http://twonline.taxwise.com/training11> Click Go or hit enter key

Note: No "www." and all lower case

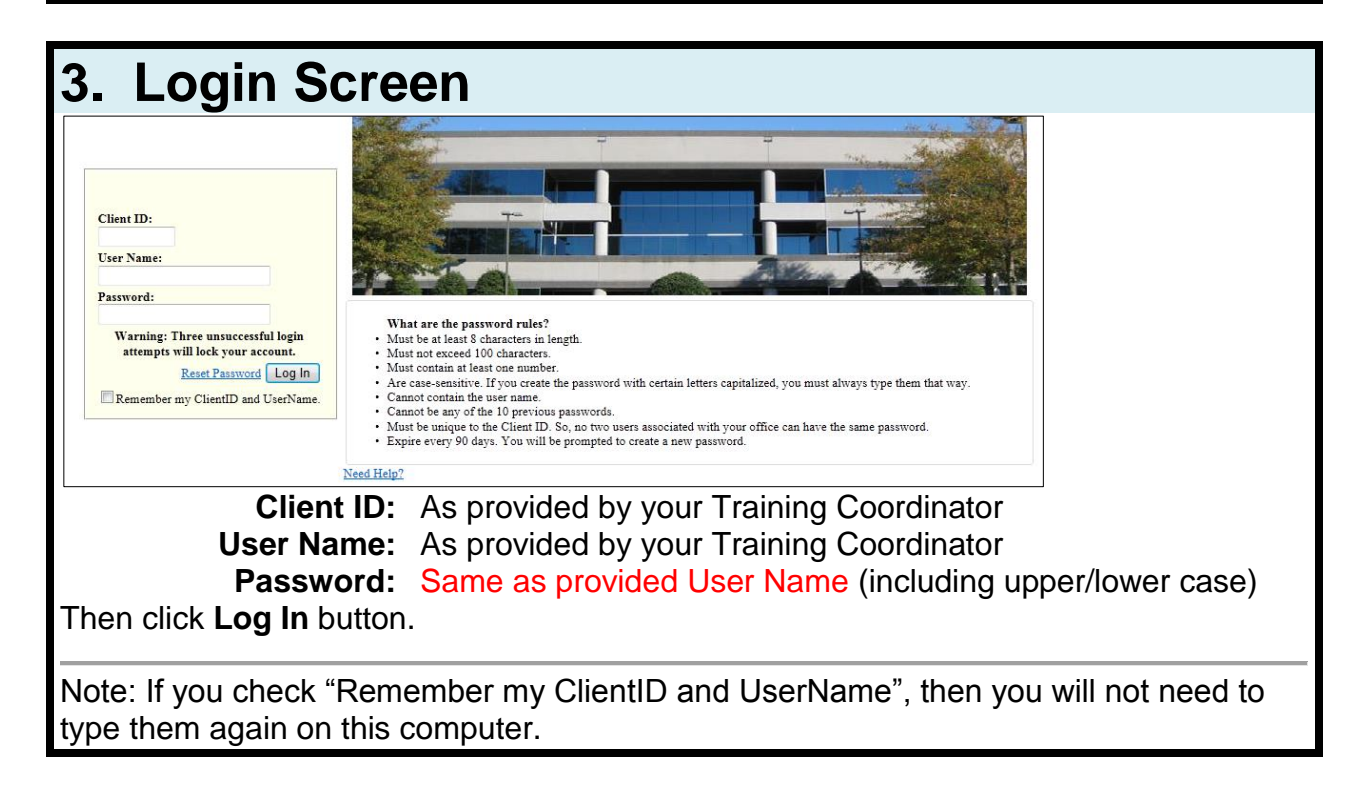

### **TWO-20 First Time Login Procedure**

#### **4. You must change your password…** You must change your password to continue. Your new password cannot be any previous passwords. Change Password Click **Change Password** button.

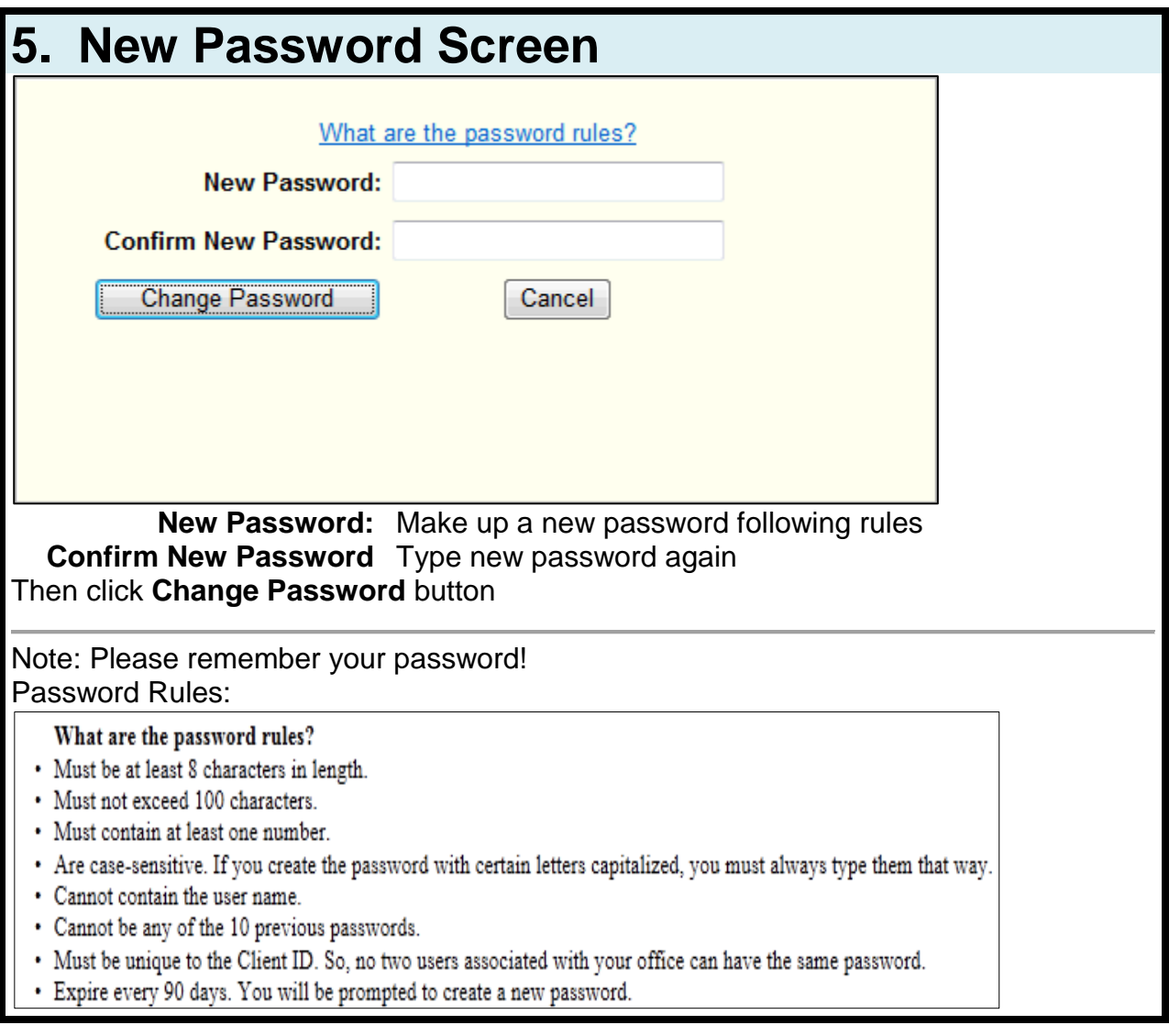

### **6. Password has been changed**

Password has been changed

Continue

Click Continue

# **TWO-20 First Time Login Procedure**

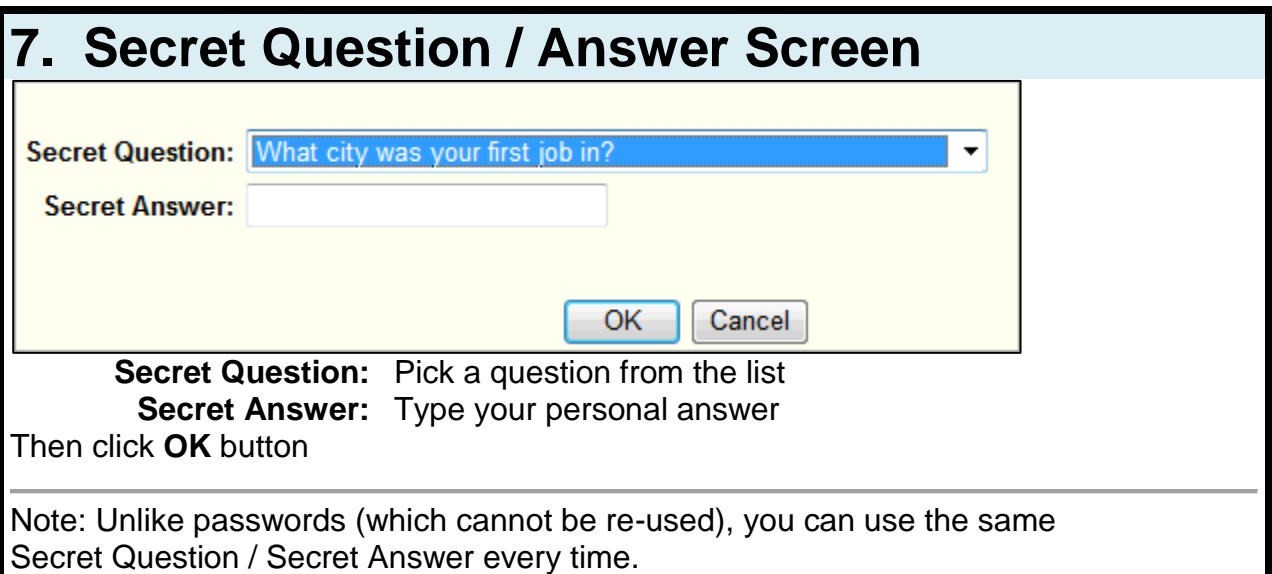

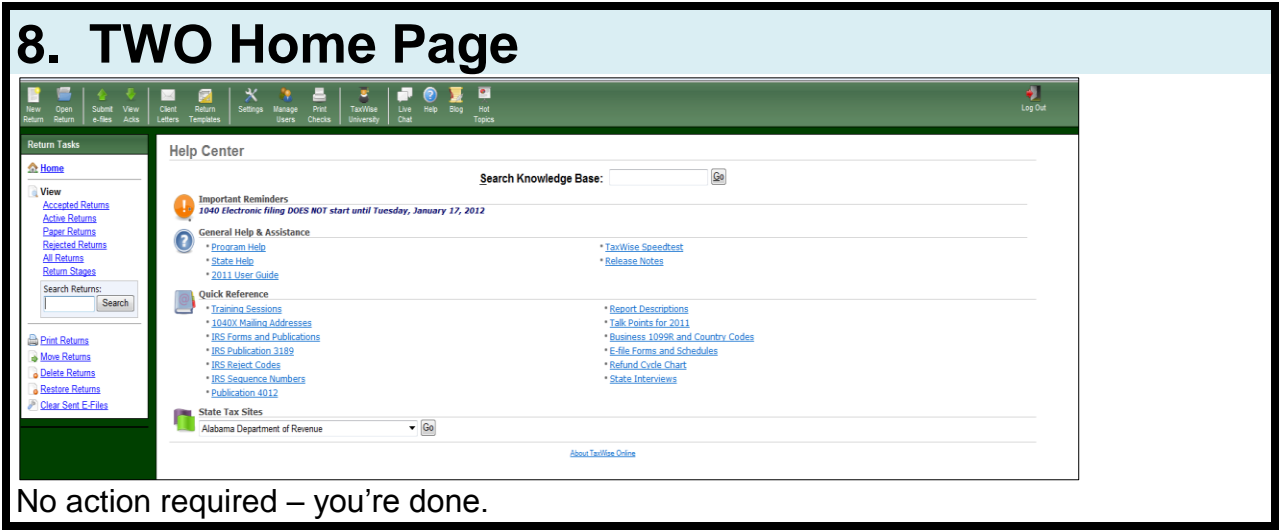

## **9. Celebrate – Success!**